## **Dell Precision 5550**

Configuración y especificaciones

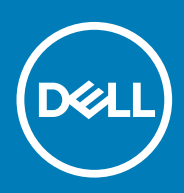

### Notas, precauciones y advertencias

**NOTA: Una NOTA indica información importante que le ayuda a hacer un mejor uso de su producto.**

**PRECAUCIÓN: Una ADVERTENCIA indica un potencial daño al hardware o pérdida de datos y le informa cómo evitar el problema.**

**AVISO: Una señal de PRECAUCIÓN indica la posibilidad de sufrir daño a la propiedad, heridas personales o la muerte.**

**© 2020 Dell Inc. o sus filiales. Todos los derechos reservados.** Dell, EMC y otras marcas comerciales son marcas comerciales de Dell Inc. o sus filiales. Es posible que otras marcas comerciales sean marcas comerciales de sus respectivos propietarios.

May 2020

# Tabla de contenido

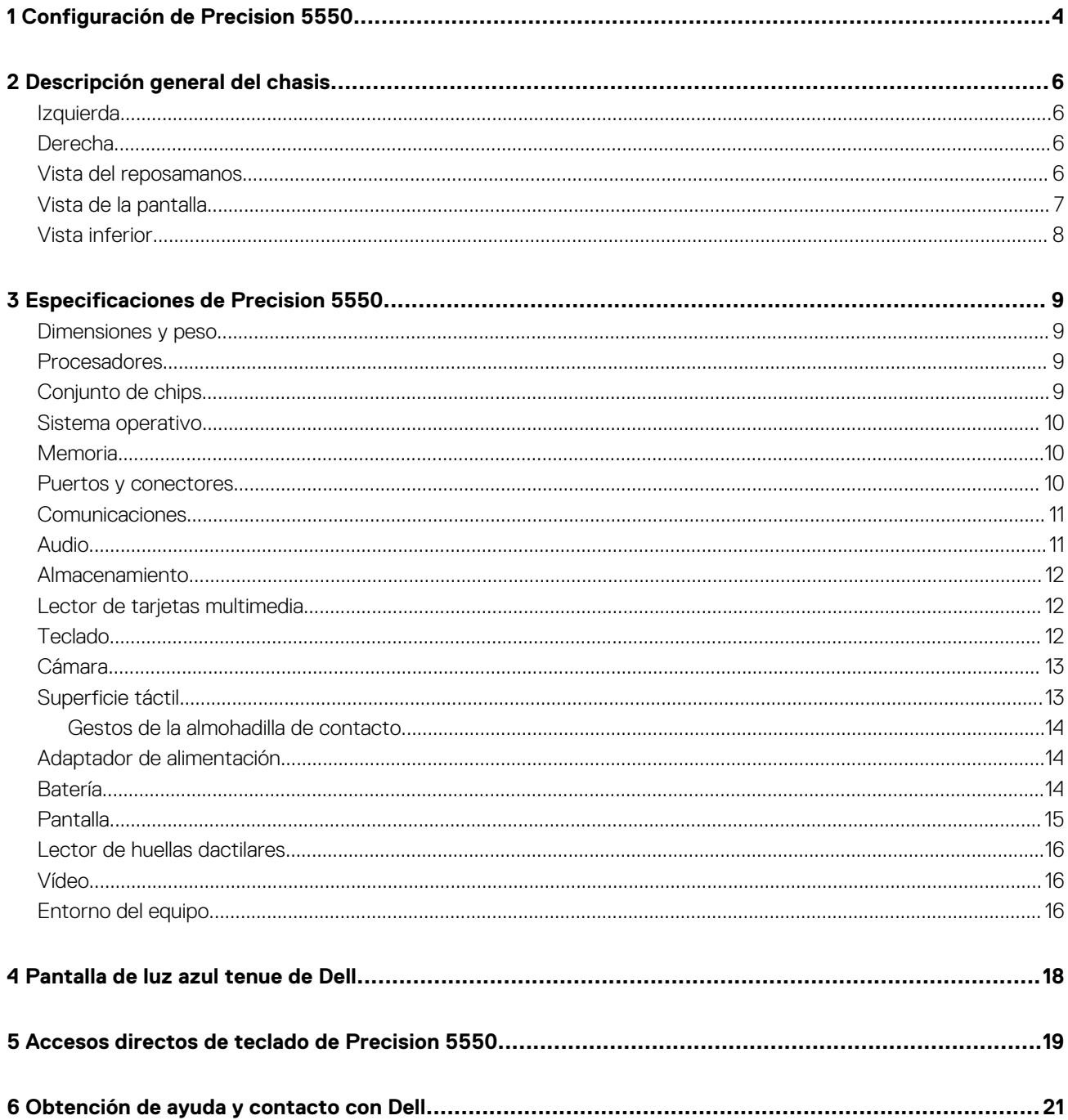

## **Configuración de Precision 5550**

### <span id="page-3-0"></span>**Sobre esta tarea**

**NOTA: Las imágenes en este documento pueden ser diferentes de la computadora en función de la configuración que haya solicitado.**

#### **Pasos**

1. Conecte el adaptador de alimentación a una fuente de alimentación y al puerto Thunderbolt 3 (USB de tipo C) con Power Delivery. A continuación, presione el botón de encendido en la computadora.

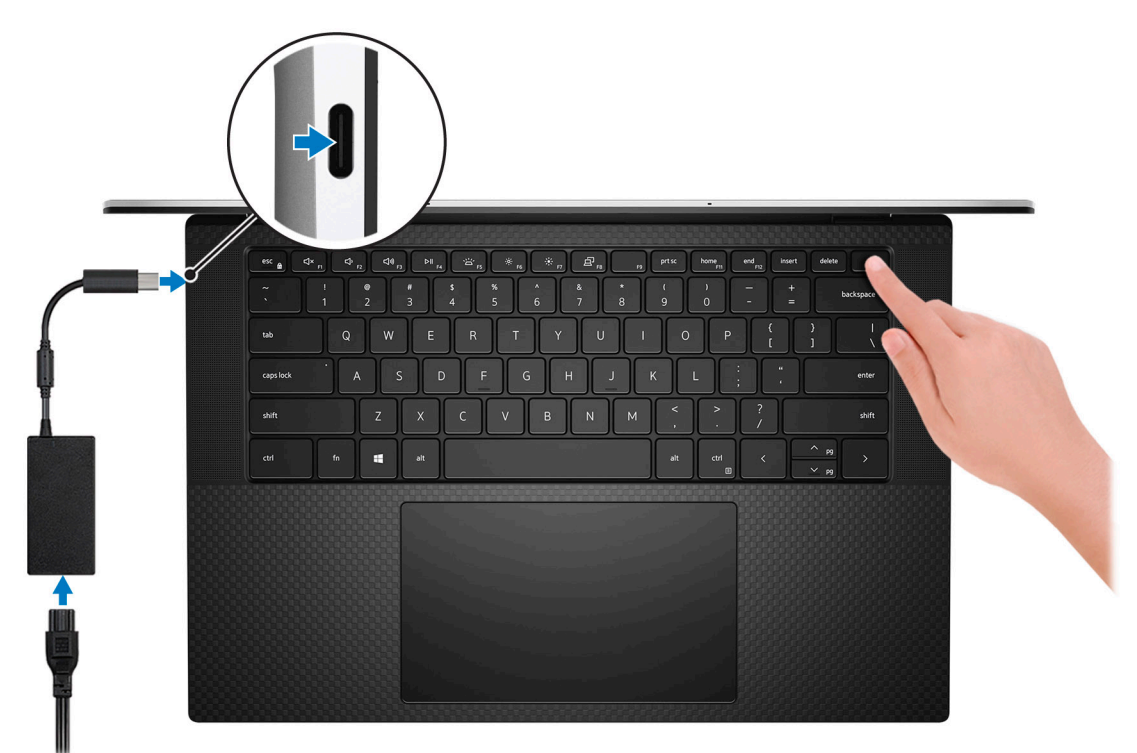

- **NOTA: Puede conectar el adaptador de alimentación a uno de los puertos Thunderbolt 3 (USB de tipo C) que se encuentran en el lado izquierdo de la computadora o al puerto USB 3.2 de 2.ª generación (de tipo C) ubicado en el lado derecho de la computadora para cargar el sistema.**
- **NOTA: La batería puede entrar en modo de ahorro de energía durante el envío para conservar la carga. Asegúrese de que el adaptador de alimentación esté conectado a la computadora cuando se enciende por primera vez.**
- 2. Complete la configuración del sistema operativo.

#### **Tabla 1. Configuración del sistema operativo**

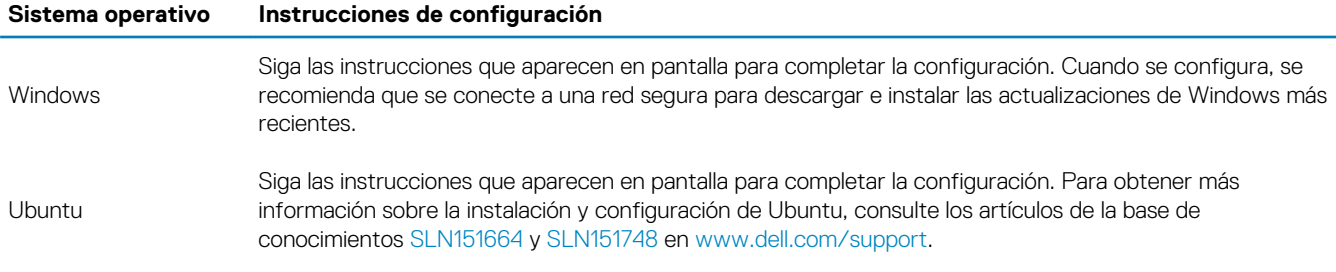

3. Si Windows se instala en la computadora, hay aplicaciones de Dell con las que puede obtener asistencia y actualizaciones de software.

**NOTA: Las aplicaciones de Dell no están disponibles en Ubuntu.**

#### **Tabla 2. Aplicaciones de Dell**

#### **Aplicación de Dell Descripción**

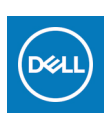

#### **Mi Dell**

Acceda a aplicaciones de Dell, artículos de ayuda y otra información importante sobre la computadora. My Dell también le notifica sobre el estado de la garantía, los accesorios recomendados y las actualizaciones de software para la computadora.

#### **SupportAssist**

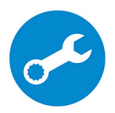

Comprueba de manera proactiva el estado del hardware y el software de la computadora, y soluciona problemas relacionados con el sistema operativo. Para obtener más información sobre la aplicación, consulte la documentación de SupportAssist en [www.dell.com/support.](https://www.dell.com/support/home/product-support/product/dell-supportassist-pcs-tablets/manuals)

**NOTA: Para renovar o actualizar la garantía en la aplicación de SupportAssist, haga clic en la**  $\bigcirc$ **fecha de vencimiento de la garantía.**

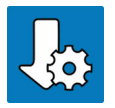

#### **Actualización de Dell**

Actualiza la computadora con correcciones críticas y los controladores de dispositivo más recientes. Para obtener más información sobre el uso de la aplicación, consulte el artículo de la base de conocimientos [SLN305843](https://www.dell.com/support/article/sln305843/dell-update-overview-and-common-questions?lang=en) en [www.dell.com/support](https://www.dell.com/support/home/product-support/product/dell-supportassist-pcs-tablets/manuals).

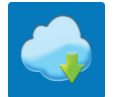

#### **Dell Digital Delivery**

Descargar aplicaciones de software que se adquirieron, pero que se instalaron previamente en la computadora. Para obtener más información sobre el uso de la aplicación, consulte el artículo de la base de conocimientos [153764](https://www.dell.com/support/article/sln153764/dell-digital-delivery-installing-using-troubleshooting-and-faqs?lang=en) en [www.dell.com/support.](https://www.dell.com/support/home/product-support/product/dell-supportassist-pcs-tablets/manuals)

## **Descripción general del chasis**

### <span id="page-5-0"></span>**Izquierda**

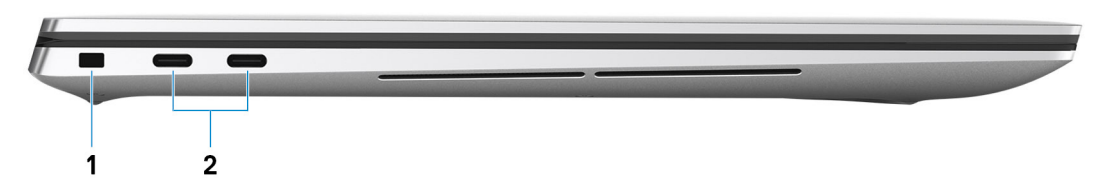

- 1. Ranura de seguridad en forma de cuña
- 2. Puerto USB 3.2 de 2.ª generación y tipo C con Thunderbolt 3 (Power Delivery) (2)

### **Derecha**

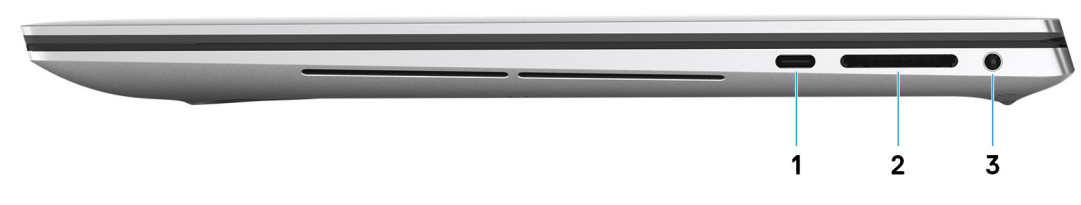

- 1. DisplayPort USB 3.2 de 2.ª generación y tipo C
- 2. Ranura de tarjeta SD
- 3. Puerto de audio universal

### **Vista del reposamanos**

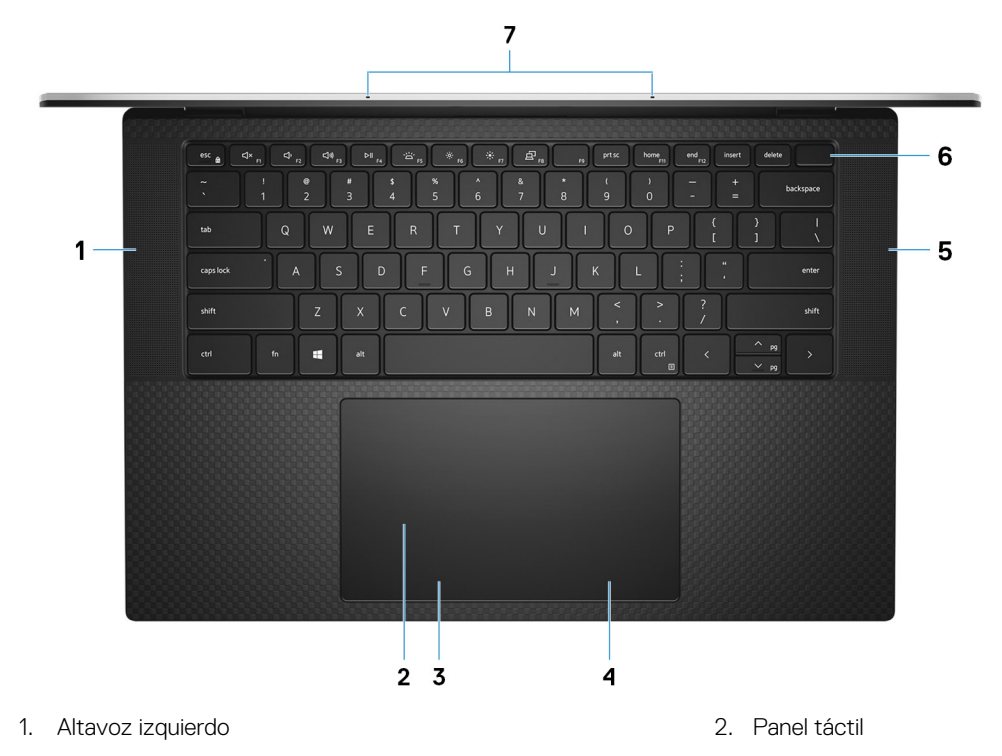

- 
- 
- 7. Micrófonos (2)
- <span id="page-6-0"></span>3. Área de clic izquierdo 4. Área de clic con el botón secundario
- 5. Altavoz derecho 6. Botón de encendido con lector de huellas digitales

## **Vista de la pantalla**

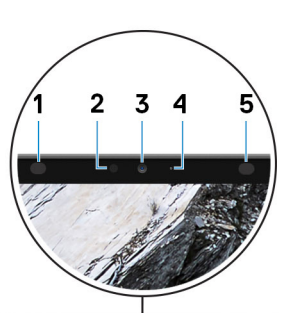

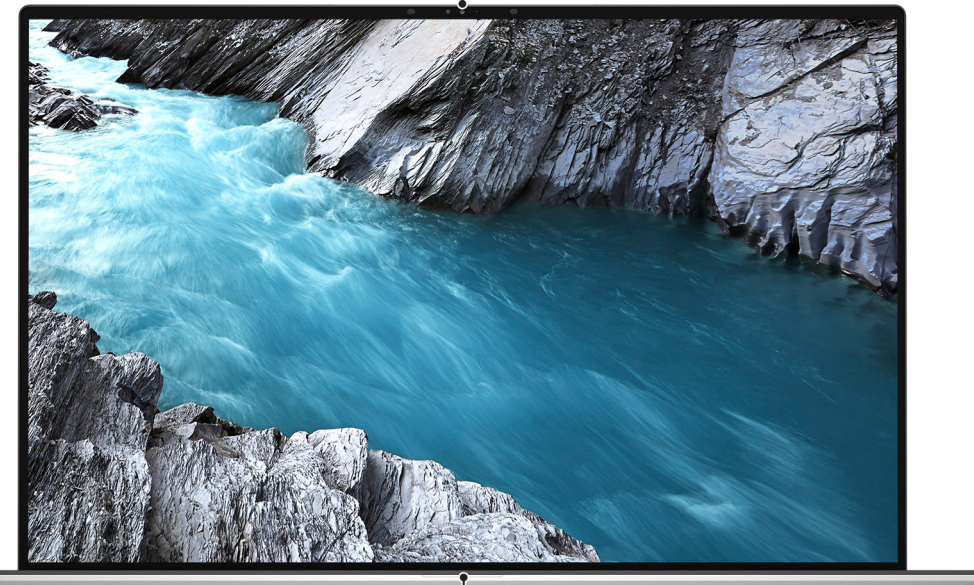

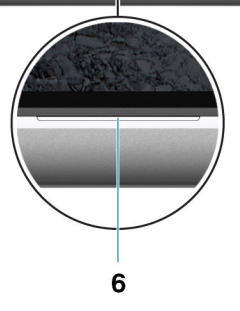

- 
- 
- 
- 1. Emisor infrarrojo 2. Sensor de luz ambiental
- 3. Cámara infrarroja RGB 4. Indicador luminoso de estado de la cámara
- 5. Emisor infrarrojo 6. Indicador luminoso de estado de la batería

## <span id="page-7-0"></span>**Vista inferior**

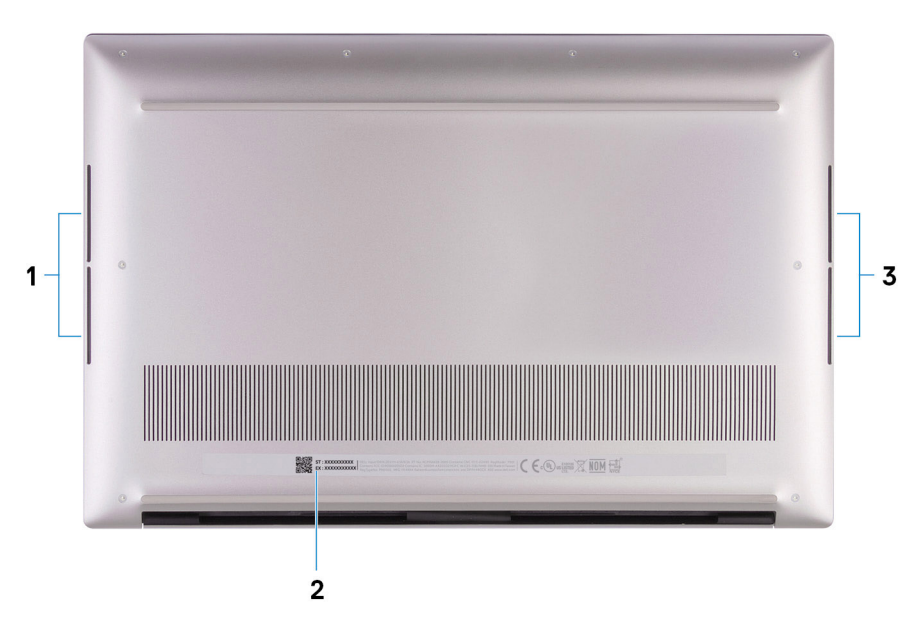

- 1. Altavoz de graves izquierdo
- 2. Etiqueta de servicio
- 3. Altavoz de graves derecho

## **Especificaciones de Precision 5550**

### <span id="page-8-0"></span>**Dimensiones y peso**

#### **Tabla 3. Dimensiones y peso**

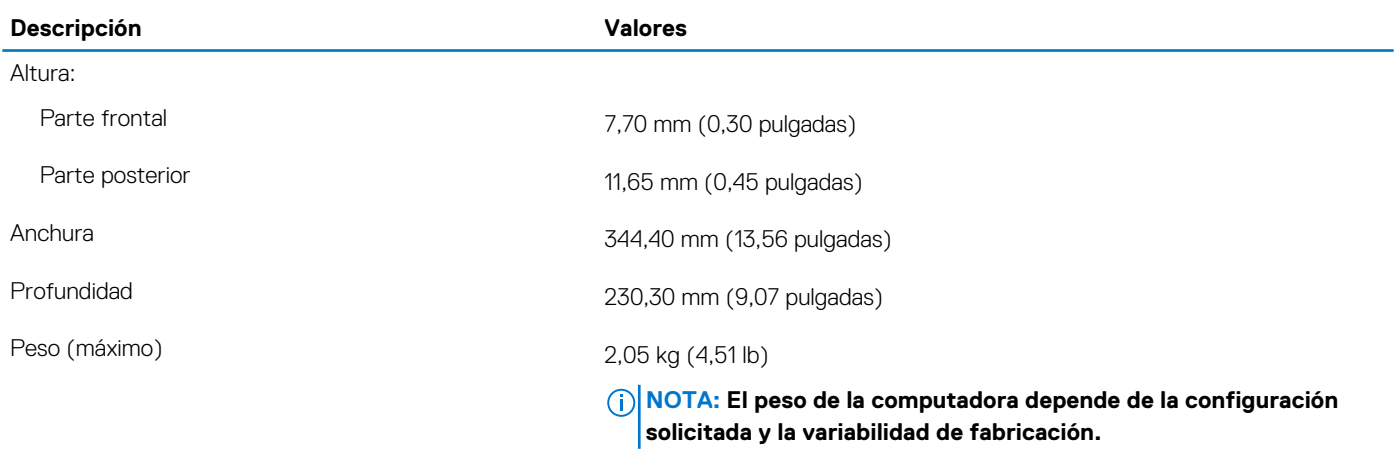

### **Procesadores**

#### **Tabla 4. Procesadores**

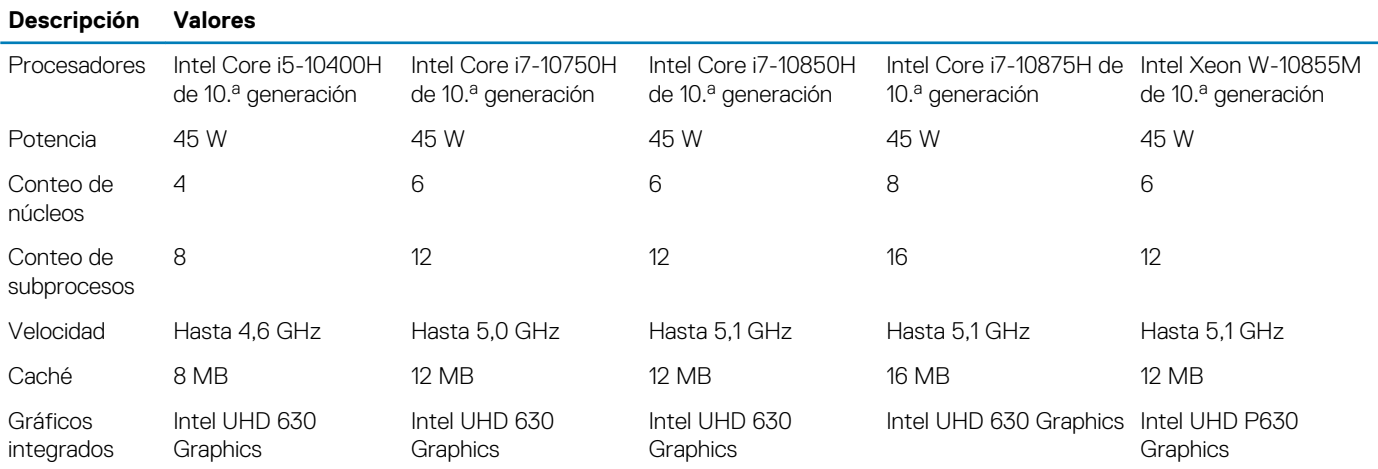

### **Conjunto de chips**

#### **Tabla 5. Conjunto de chips**

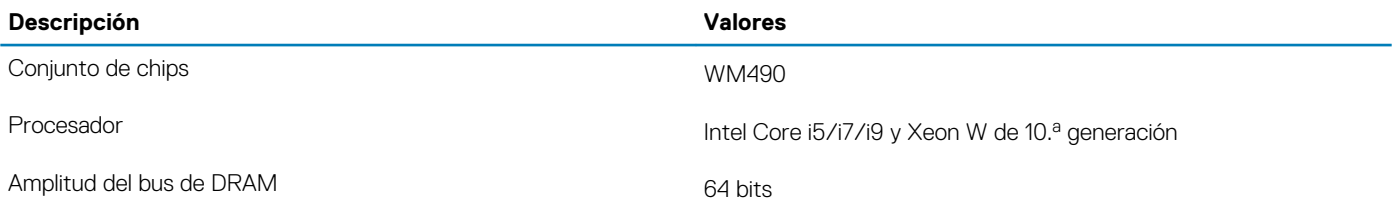

<span id="page-9-0"></span>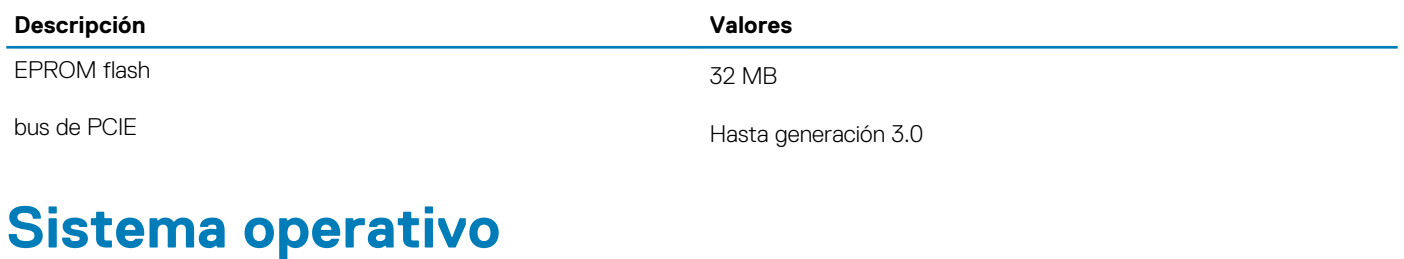

- Windows 10 Home (64 bits)
- Windows 10 Professional (64 bits)
- Windows 10 Pro for Workstations
- Windows 10 Pro Education
- Windows 10 IoT Enterprise (64 bits)
- Ubuntu 18.04 SP1
- Redhat 8.2 (solo con certificación)

### **Memoria**

### **Tabla 6. Especificaciones de la memoria**

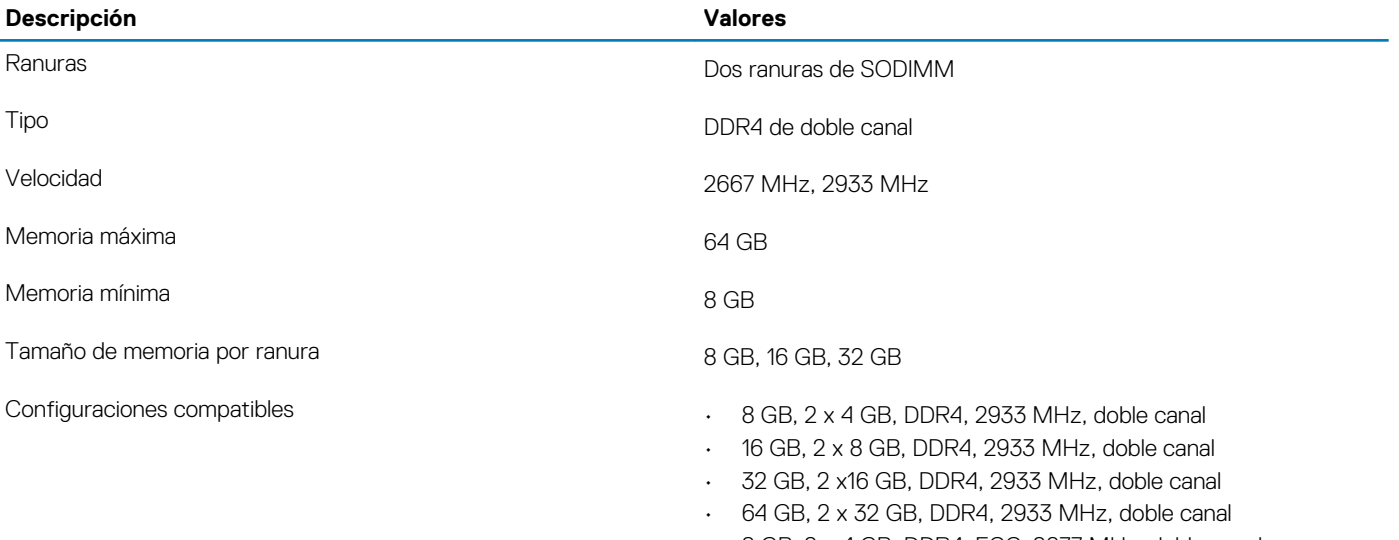

- 8 GB, 2 x 4 GB, DDR4, ECC, 2677 MHz, doble canal
- 16 GB, 2 x 8 GB, DDR4, ECC, 2677 MHz, doble canal
- 32 GB, 2 x 16 GB, DDR4, ECC, 2677 MHz, doble canal

### **Puertos y conectores**

### **Tabla 7. Puertos y conectores externos**

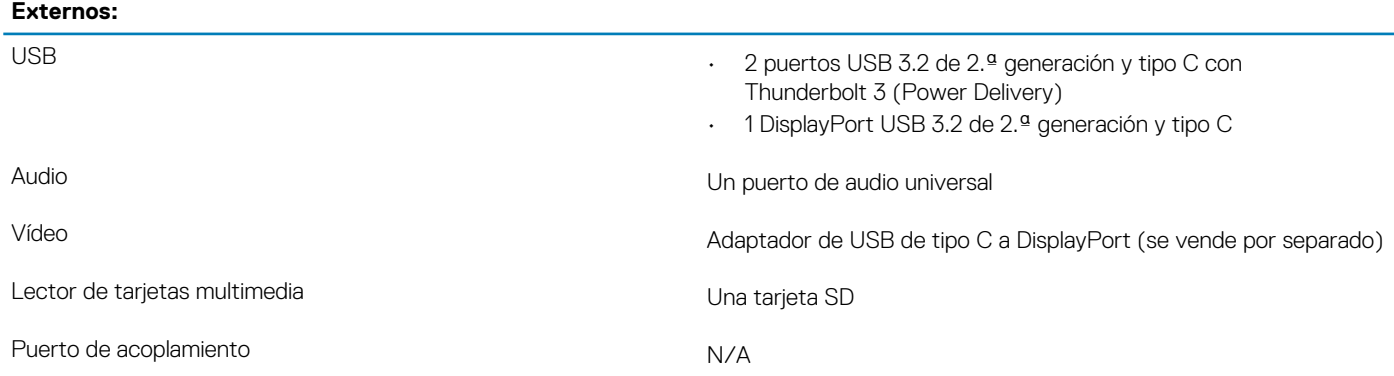

### <span id="page-10-0"></span>**Externos:**

Puerto del adaptador de alimentación en el proporto Puerto USB Tipo C

**NOTA: Conecte el adaptador de alimentación (USB de tipo C) a solo uno de los tres puertos USB de tipo C.**

Seguridad Una ranura de seguridad en forma de cuña

#### **Tabla 8. Conectores y puertos internos**

### **Internos:**

M.2 Ranura M.2 2280 para unidad de estado sólido

**NOTA: Para obtener más información sobre las características de diferentes tipos de tarjetas M.2, consulte el artículo de la base de conocimientos [SLN301626.](https://www.dell.com/support/article/sln301626/)**

### **Comunicaciones**

### **Módulo inalámbrico**

#### **Tabla 9. Especificaciones del módulo inalámbrico**

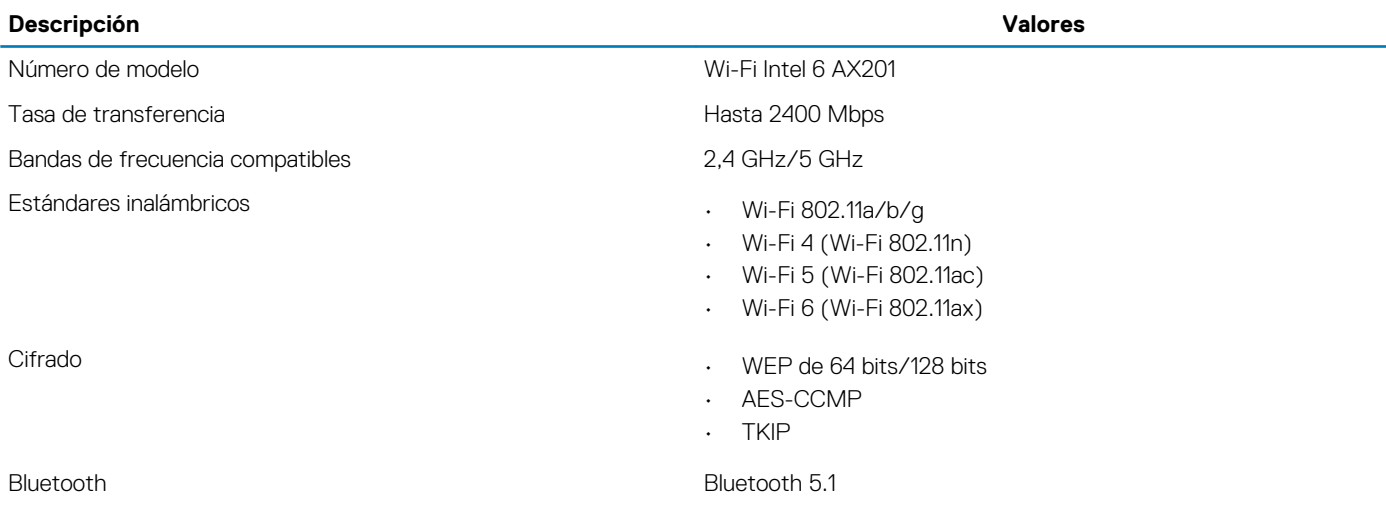

### **Audio**

### **Tabla 10. Características de audio**

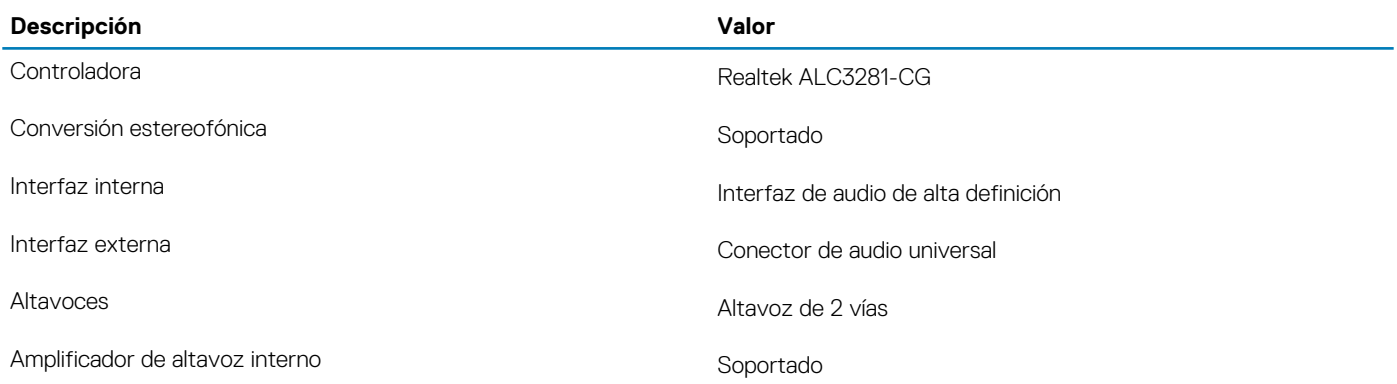

<span id="page-11-0"></span>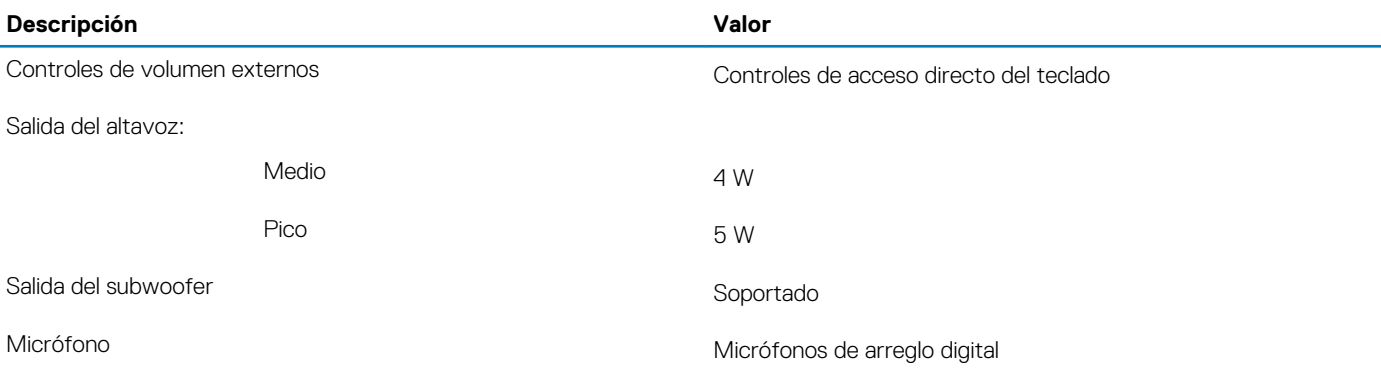

### **Almacenamiento**

La computadora soporta las siguientes configuraciones:

• Dos unidades de estado sólido M.2 2280 o M.2 2230

La unidad principal de la computadora varía según la configuración de almacenamiento. Para computadoras:

• con una unidad M.2, la unidad M.2 es la unidad principal

#### **Tabla 11. Especificaciones de almacenamiento**

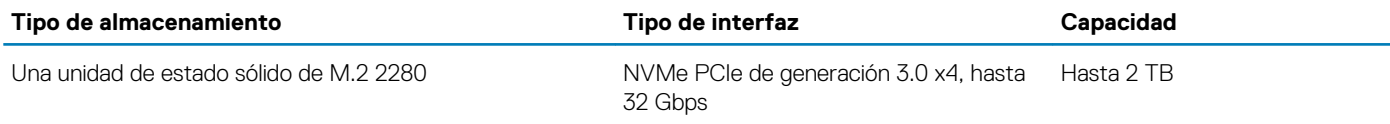

### **Lector de tarjetas multimedia**

#### **Tabla 12. Especificaciones del lector de la tarjeta multimedia**

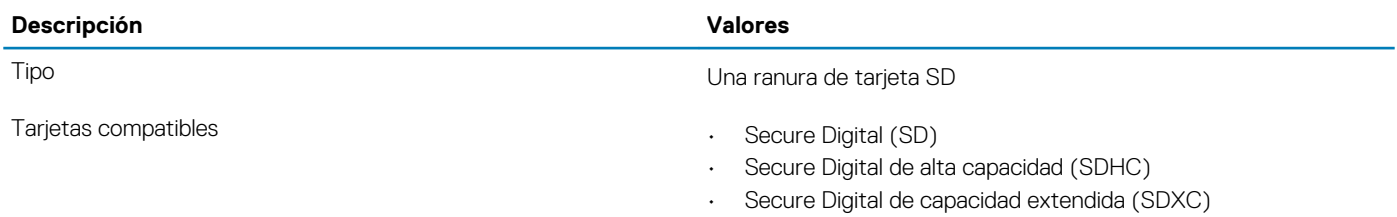

### **Teclado**

En la siguiente tabla, se enumeran las especificaciones del teclado de Precision 5550.

### **Tabla 13. Especificaciones del teclado**

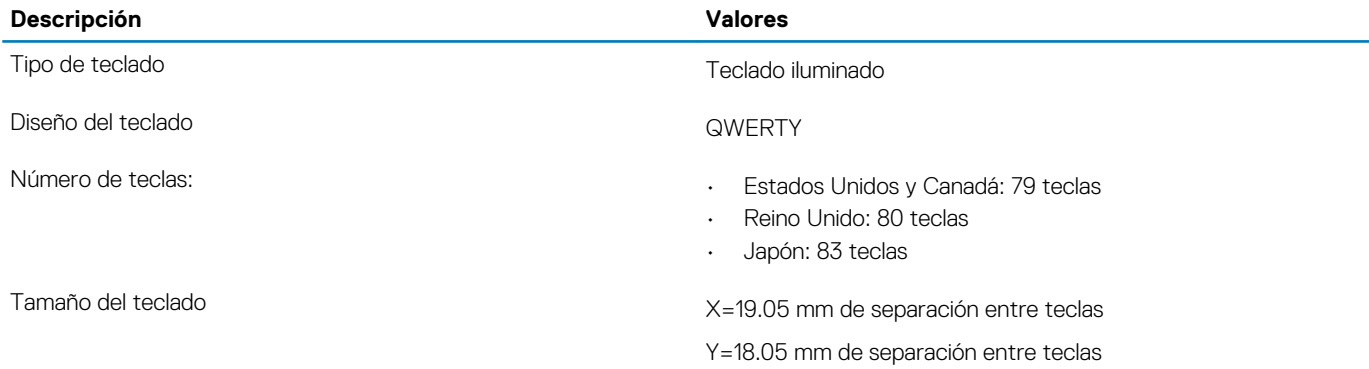

<span id="page-12-0"></span>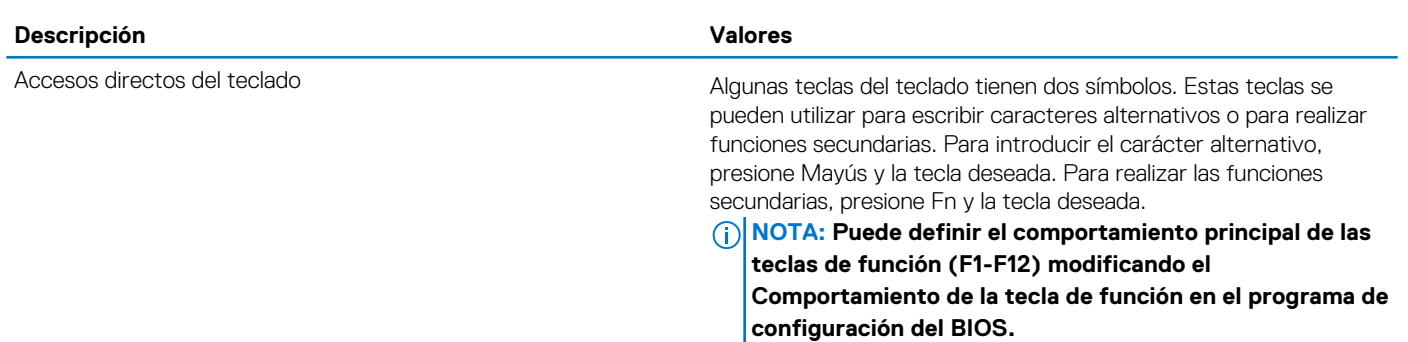

### [Accesos directos del teclado](#page-18-0)

### **Cámara**

### **Tabla 14. Especificaciones de la cámara**

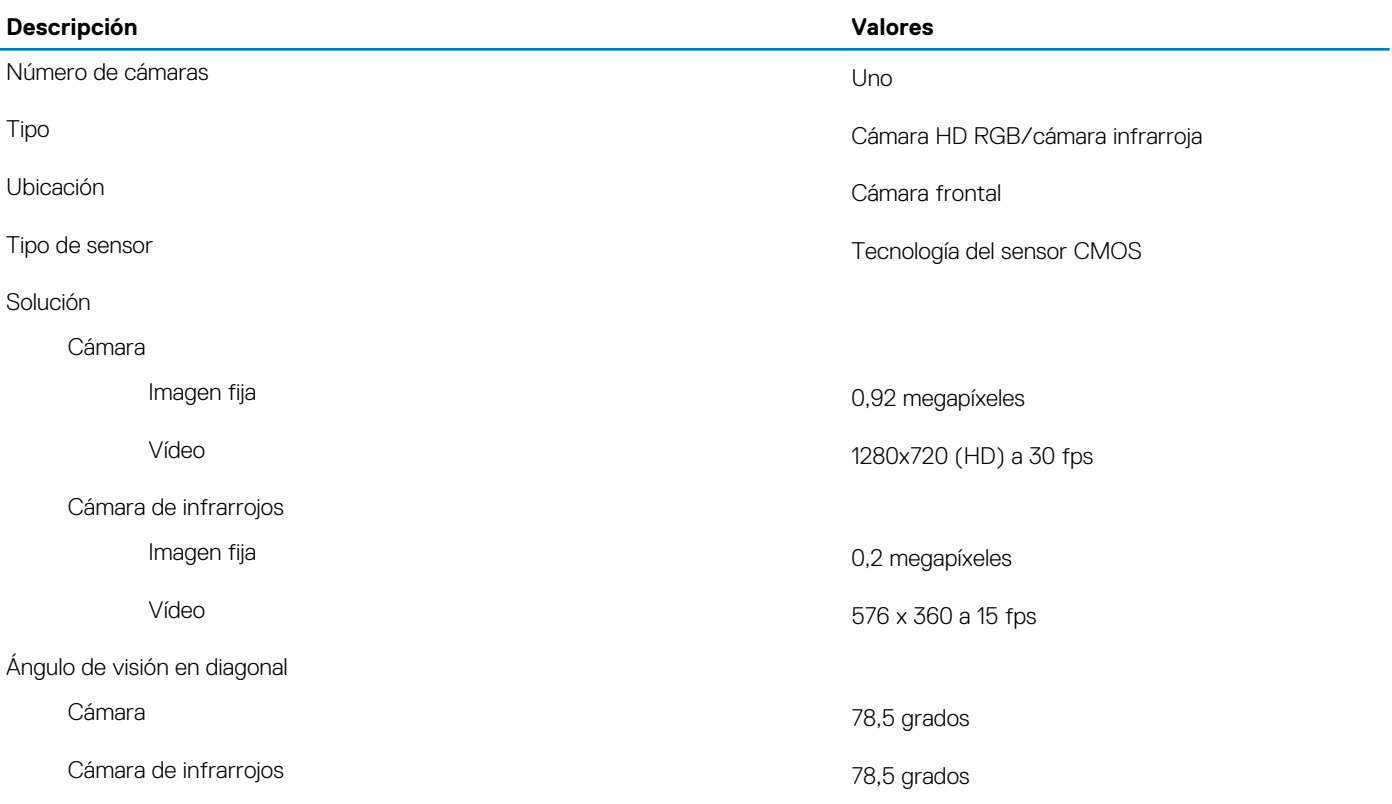

## **Superficie táctil**

### **Tabla 15. Especificaciones de la superficie táctil**

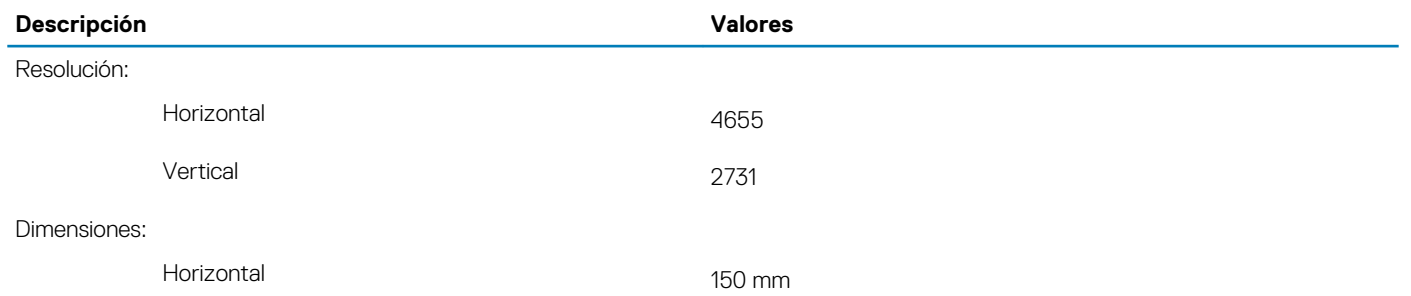

Vertical 90 mm

### <span id="page-13-0"></span>**Gestos de la almohadilla de contacto**

Para obtener más información sobre los gestos de almohadilla de contacto para Windows 10, consulte el artículo de la base de conocimientos de Microsoft [4027871](https://support.microsoft.com/help/4027871/windows-10-touchpad-gestures) en [support.microsoft.com](https://support.microsoft.com/).

## **Adaptador de alimentación**

### **Tabla 16. Especificaciones del adaptador de alimentación**

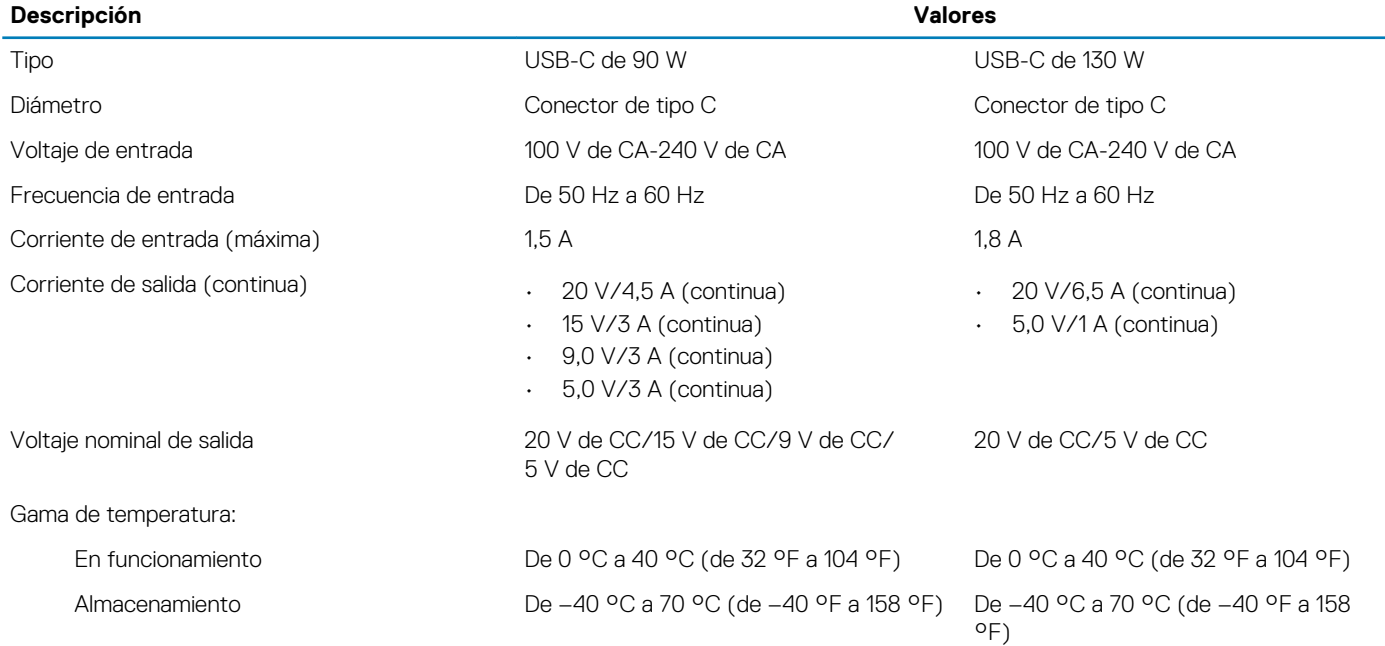

## **Batería**

En la siguiente tabla, se enumeran las especificaciones de la batería de Precision 5550.

### **Tabla 17. Especificaciones de la batería**

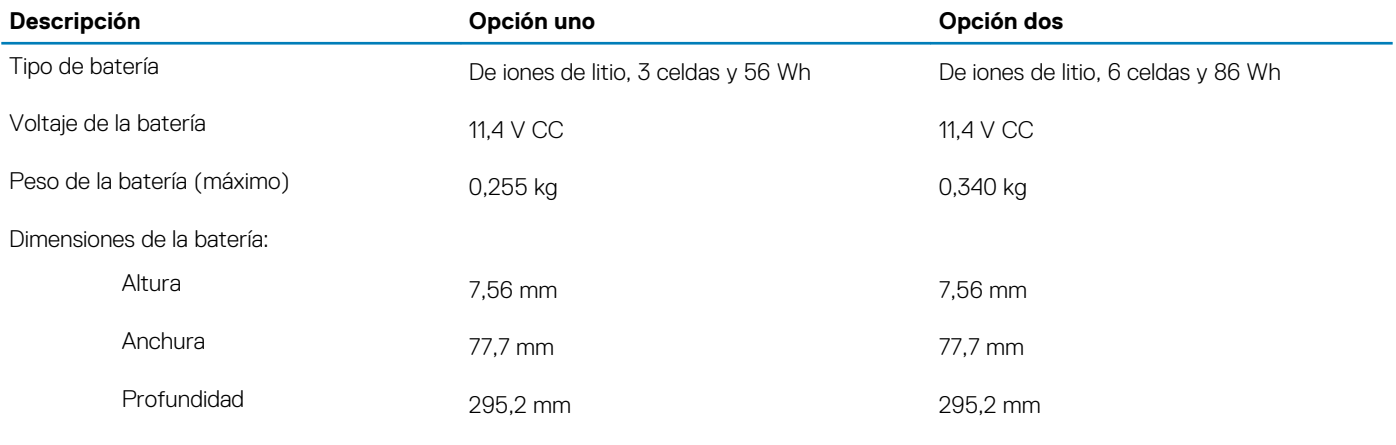

Gama de temperatura:

<span id="page-14-0"></span>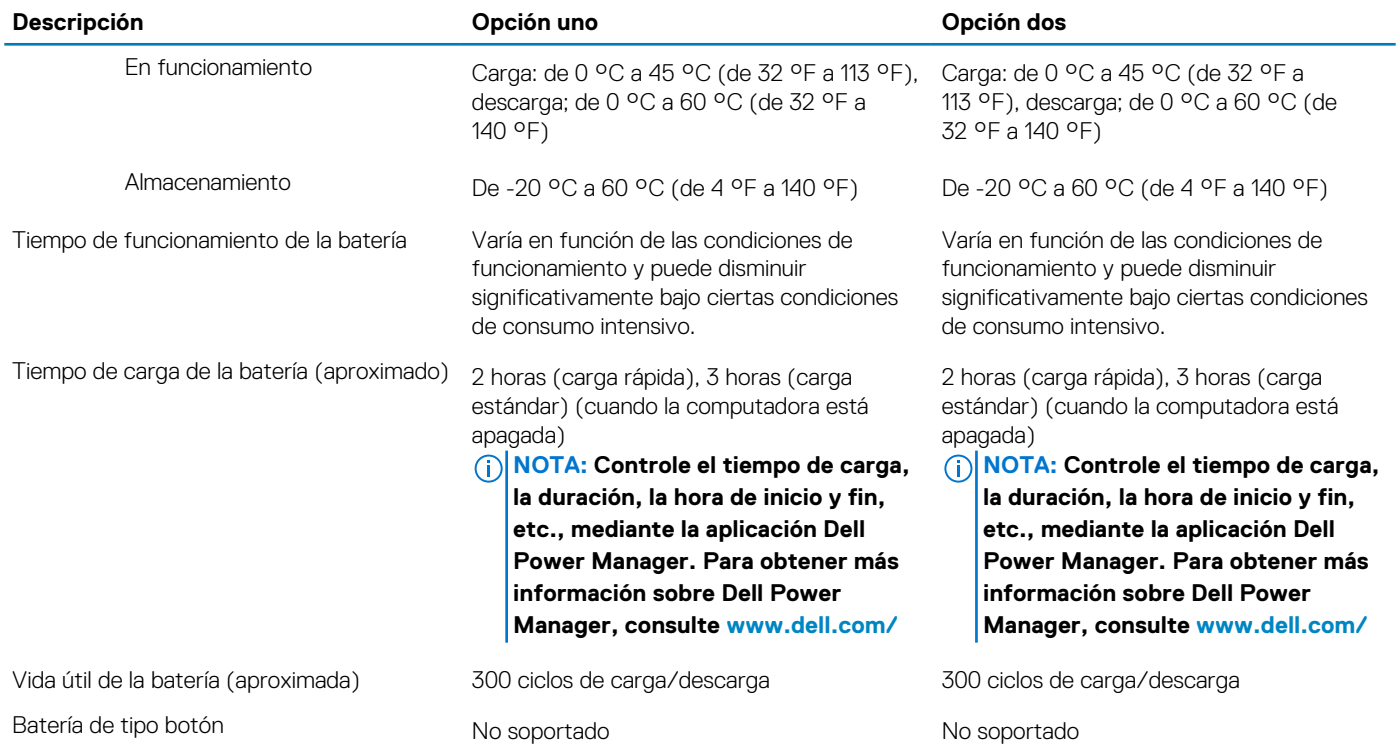

## **Pantalla**

### **Tabla 18. Especificaciones de la pantalla**

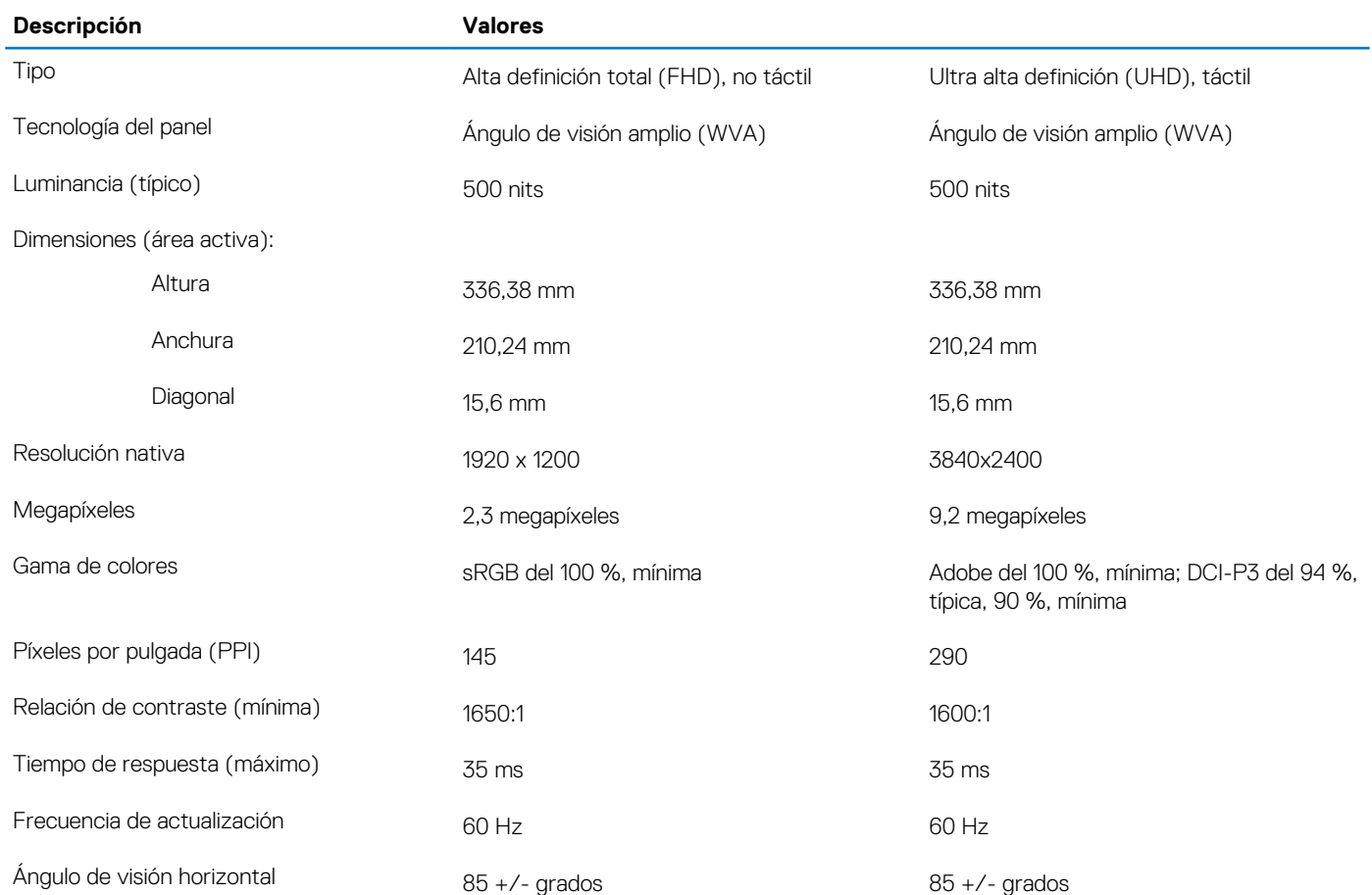

<span id="page-15-0"></span>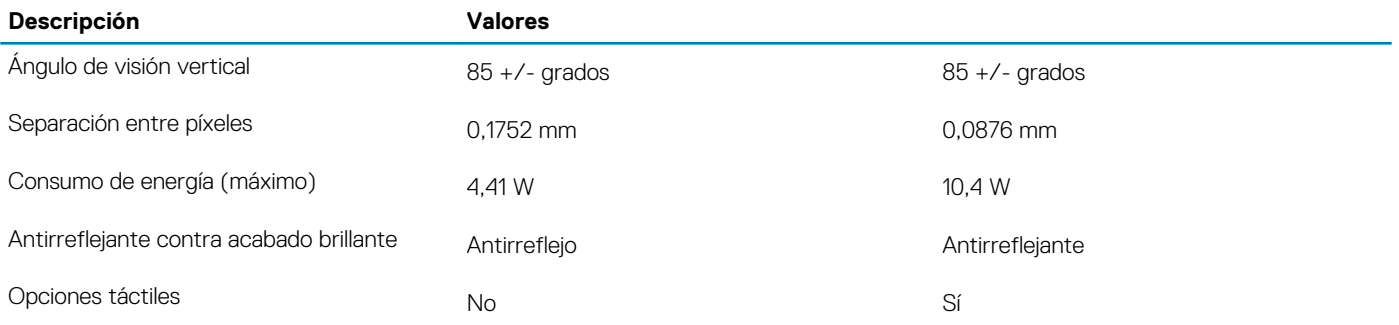

### **Lector de huellas dactilares**

### **Tabla 19. Especificaciones de la lectora de huellas dactilares**

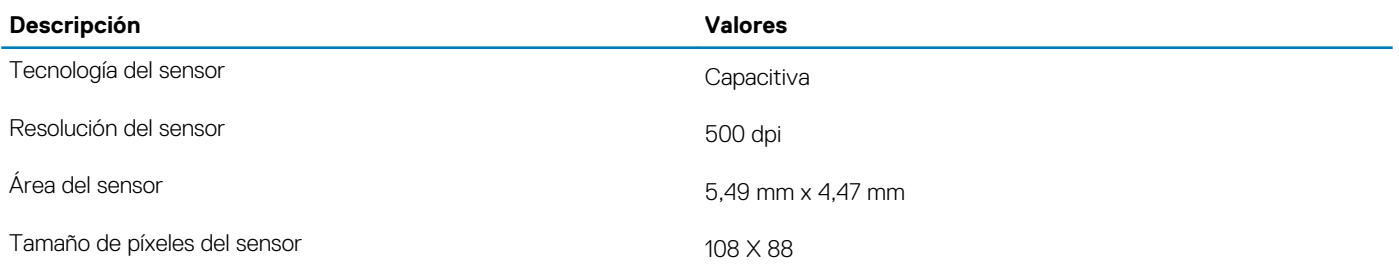

### **Vídeo**

### **Tabla 20. Especificaciones de gráficos discretos**

#### **Gráficos discretos**

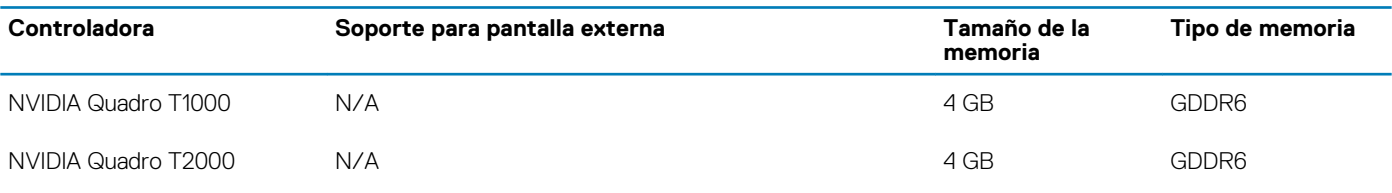

### **Tabla 21. Especificaciones de gráficos integrados**

#### **Gráficos integrados**

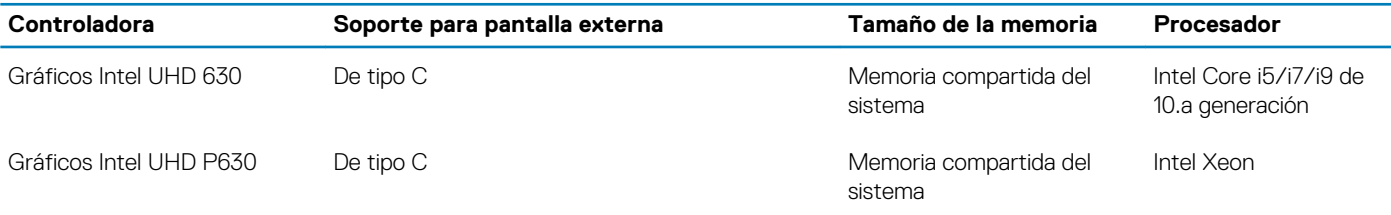

### **Entorno del equipo**

**Nivel de contaminación transmitido por el aire:** G1 según se define en ISA-S71.04-1985

#### **Tabla 22. Entorno del equipo**

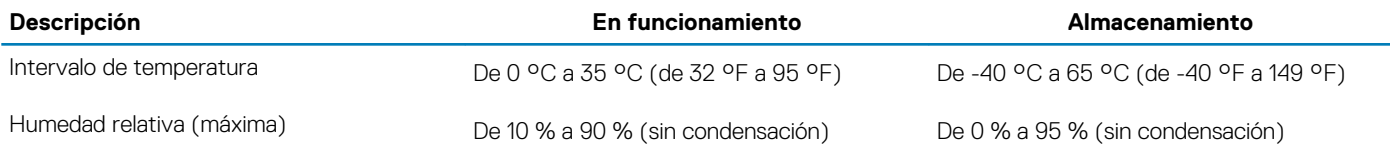

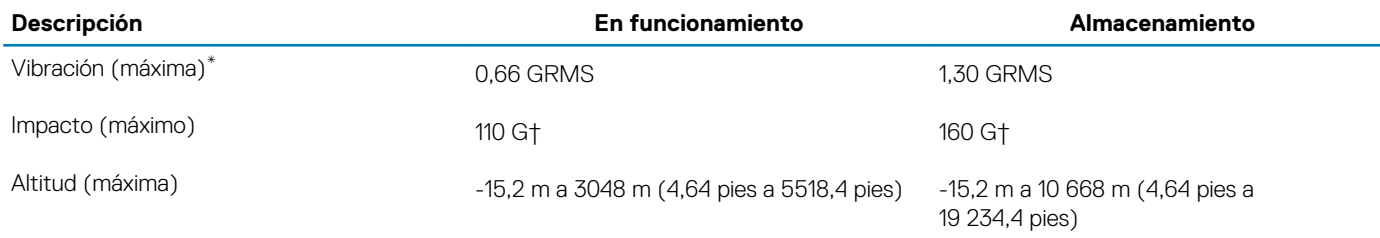

\* Medido utilizando un espectro de vibración aleatoria que simula el entorno del usuario.

† Medido utilizando un pulso de media onda sinusoidal durante 2 ms cuando el disco duro está en uso.

## **Pantalla de luz azul tenue de Dell**

### <span id="page-17-0"></span>**AVISO: La exposición prolongada a la luz azul de la pantalla puede dar lugar a efectos a largo plazo, como tensión, fatiga o deterioro de la visión.**

La función ComfortView en las pantallas y laptops de Dell está diseñada para minimizar la emisión de luz azul de la pantalla, a fin de lograr una mayor comodidad para los ojos.

Para reducir el riesgo de tensión en la visión cuando se usa la pantalla de la laptop durante un largo periodo de tiempo, se recomienda lo siguiente:

- 1. Coloque la pantalla de la laptop en una posición de visualización cómoda, a entre 20 y 28 pulgadas (50 y 70 cm) de distancia de los ojos.
- 2. Parpadee con frecuencia o utilice agua para hidratar los ojos.
- 3. Descanse 20 minutos cada dos horas.
- 4. Quite la vista de la pantalla y mire un objeto a una distancia de al menos 609,60 cm (20 pies) durante, al menos, 20 segundos en cada descanso.

## <span id="page-18-0"></span>**Accesos directos de teclado de Precision 5550**

### **NOTA: Los caracteres del teclado pueden variar dependiendo de la configuración del idioma del teclado. Las teclas de acceso directo siguen siendo las mismas en todas las configuraciones de idiomas.**

Algunas teclas del teclado tienen dos símbolos. Estas teclas se pueden utilizar para escribir caracteres alternativos o para realizar funciones secundarias. El símbolo que aparece en la parte inferior de la tecla se refiere al carácter que se escribe cuando la presiona. Si presiona Shift y la tecla, se escribe el símbolo que se muestra en la parte superior de la tecla. Por ejemplo, si presiona **2**, se escribe 2; si presiona **Mayús** + **2**, se escribe @.

Las teclas **F1**-**F12** en la fila superior del teclado son teclas de función para control multimedia, como se indica en el icono de la parte inferior de la tecla. Presione la tecla de función para invocar la tarea representada por el icono. Por ejemplo, presionar **F1** desactiva el audio (consulte la tabla que aparece a continuación).

Sin embargo, si las teclas de función **F1**-**F12** son necesarias para aplicaciones de software específicas, puede presionar **Fn** + **Esc** para deshabilitar la funcionalidad multimedia. Posteriormente, puede presionar **Fn** y la tecla de función correspondiente para invocar el control multimedia. Por ejemplo, silenciar el sonido presionando **Fn** + **F1**.

**NOTA: También puede cambiar el Comportamiento de la tecla de función en el programa de configuración del BIOS para definir el comportamiento principal de las teclas de función (F1-F12).**

#### **Tabla 23. Lista de accesos directos del teclado**

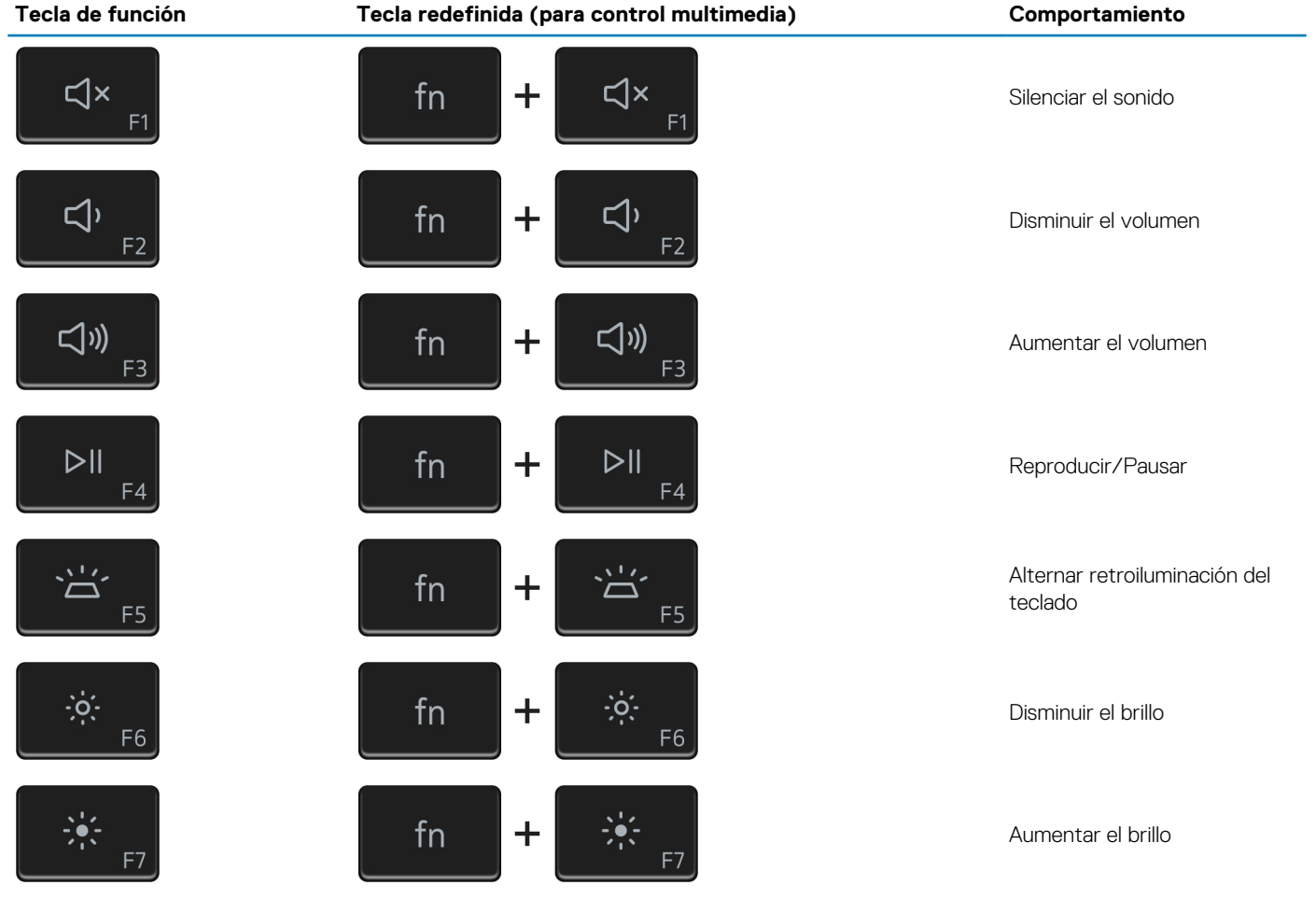

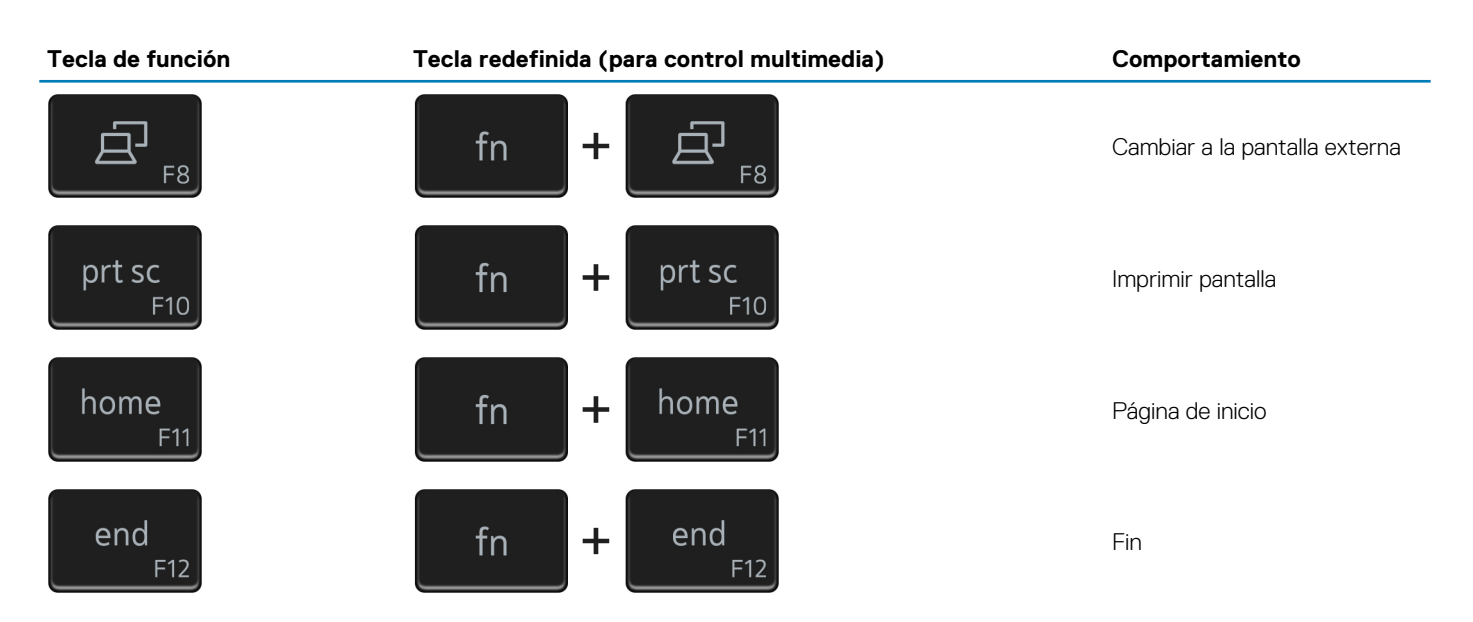

La tecla **Fn** también se utiliza con teclas seleccionadas en el teclado para invocar otras funciones secundarias.

### **Tabla 24. Lista de accesos directos del teclado**

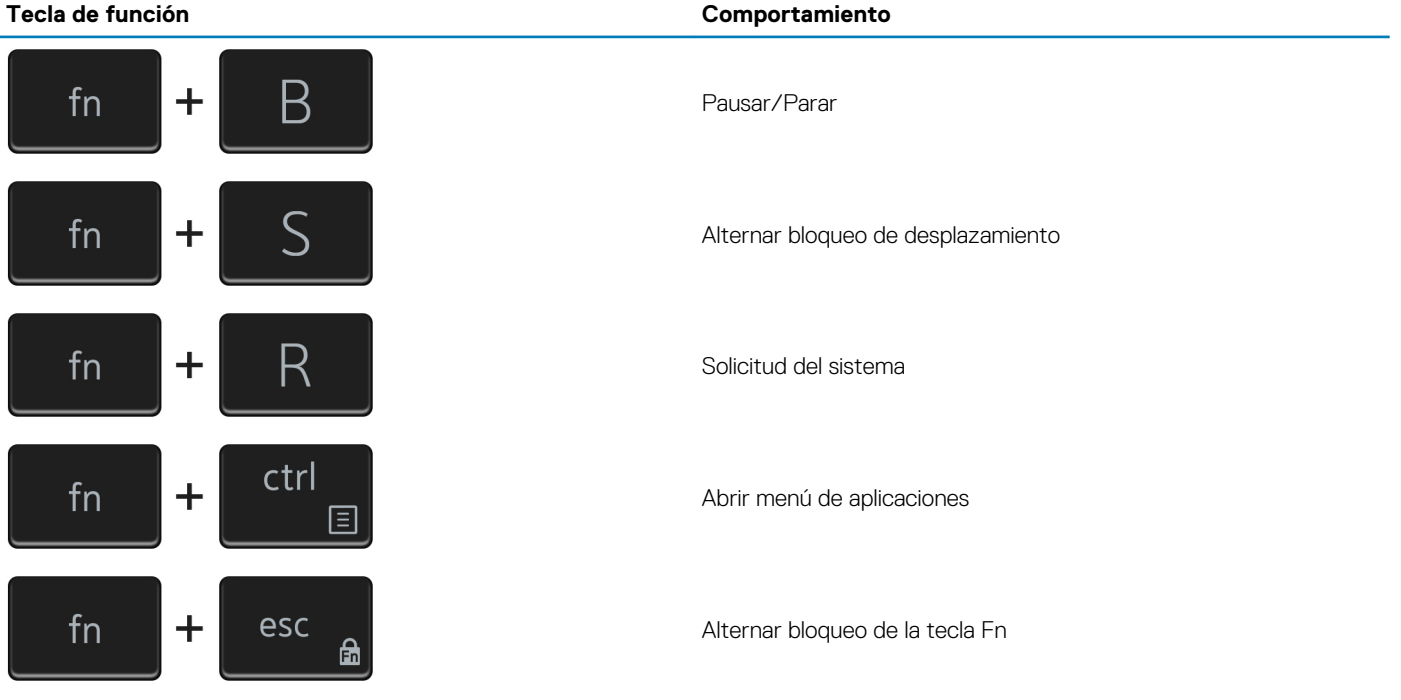

## **Obtención de ayuda y contacto con Dell**

### <span id="page-20-0"></span>**Recursos de autoayuda**

Puede obtener información y ayuda sobre los productos y servicios de Dell mediante el uso de estos recursos de autoayuda en línea:

#### **Tabla 25. Recursos de autoayuda**

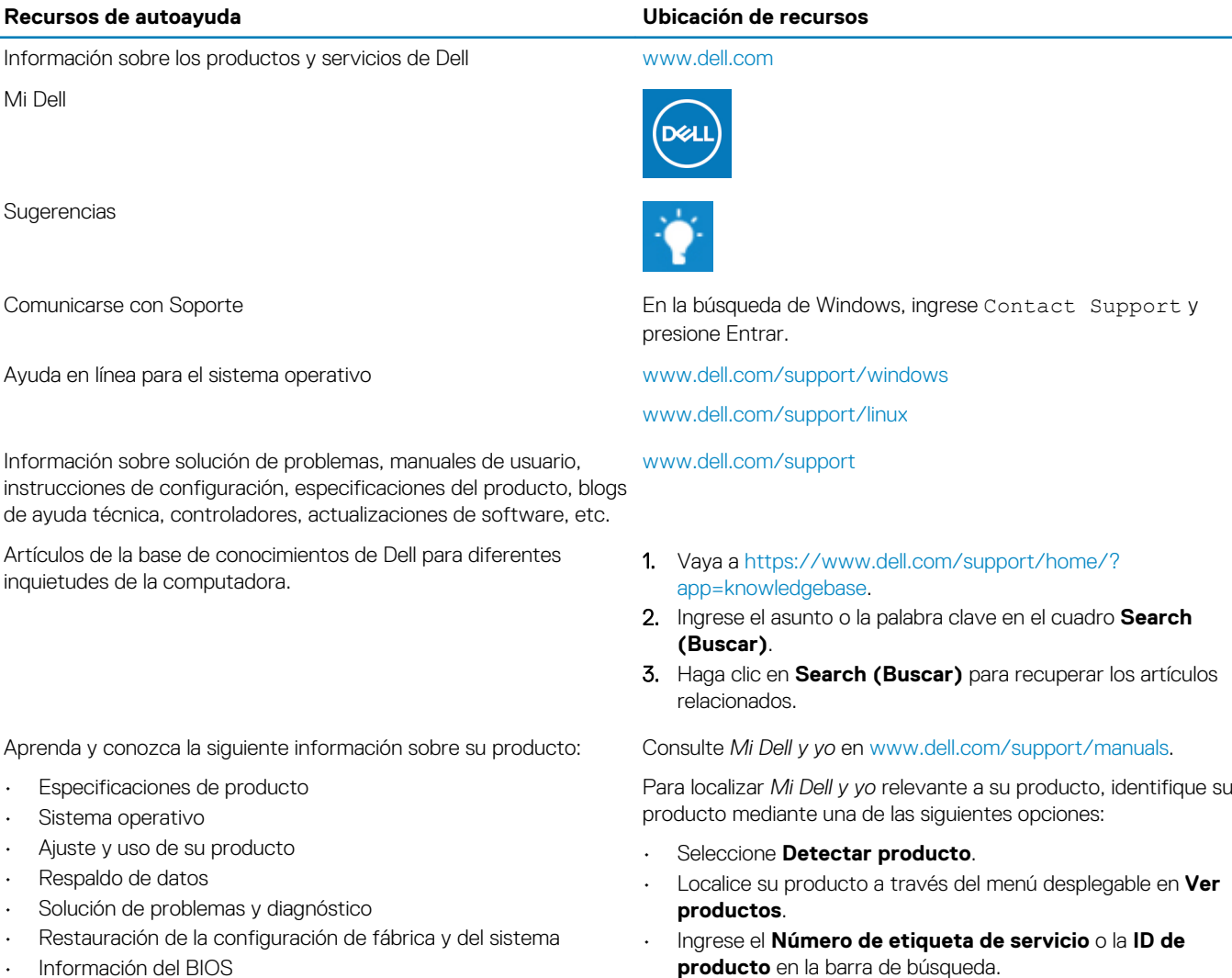

**Cómo ponerse en contacto con Dell**

Para ponerse en contacto con Dell para tratar cuestiones relacionadas con las ventas, el soporte técnico o el servicio al cliente, consulte [www.dell.com/contactdell](https://www.dell.com/contactdell).

- **NOTA: Puesto que la disponibilidad varía en función del país y del producto, es posible que no pueda disponer de algunos servicios en su área.**
- **NOTA: Si no dispone de una conexión a Internet activa, puede encontrar información de contacto en la factura de compra, en el albarán o en el catálogo de productos de Dell.**